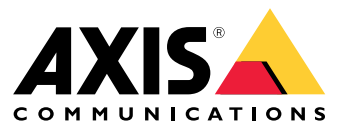

Manuel d'utilisation

## Nouvelles fonctionnalités

## Nouvelles fonctionnalités

Connaissez les dernières fonctionnalités du logiciel de gestion vidéo (VMS) AXIS Camera Station.

- *Quelles sont les [nouveautés](https://help.axis.com/what-is-new-in-axis-camera-station) d'AXIS Camera Station ?*
- *Notes de version AXIS [Camera](https://www.axis.com/ftp/pub_soft/cam_srv/cam_station/latest/relnote.txt) Station*

## Découvrez votre système

## Découvrez votre système

Avec AXIS Camera Station, vous obtenez le contrôle total de vos locaux. Il est simple de visualiser et de gérer des vidéos en direct et enregistrées. Découvrez certaines des fonctionnalités et fonctions de gestion de votre vidéo, avec AXIS Camera Station.

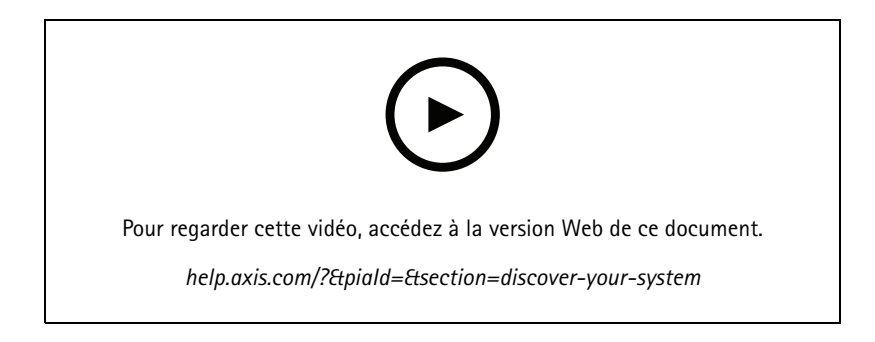

### **Familiarisez-vous avec AXIS Camera Station**

La vidéo préenregistrée est incluse dans le téléchargement de AXIS Camera Station et cette vidéo aide les nouveaux utilisateurs à se familiariser avec AXIS Camera Station. La vidéo vous emmène à travers diverses fonctionnalités et fonctions associées à la visualisation de vidéos en direct, à la relecture de séquences enregistrées et enfin, à l'exportation de vidéos qui peuvent être facilement distribuées.

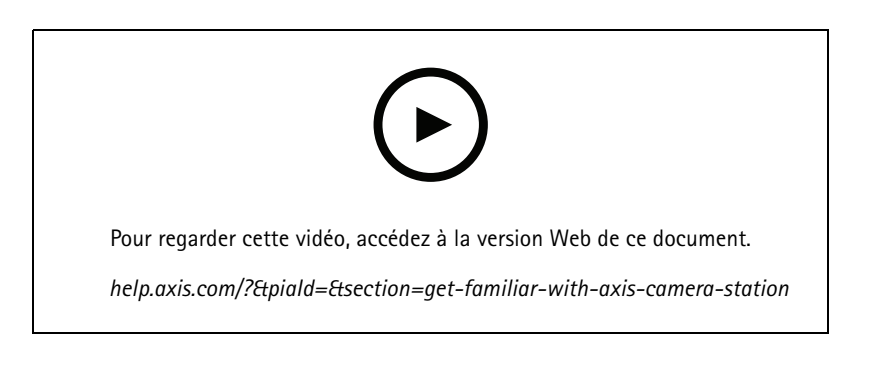

#### **Cartes**

Vidéo montrant comment les cartes peuvent être utilisées dans le fonctionnement d'AXIS Camera Station. La vidéo montre comment sélectionner une ou plusieurs caméras sur la carte pour l'affichage en direct et le contrôle. La vidéo met également en évidence la façon dont les haut-parleurs, les sirènes et les portes de contrôle d'accès peuvent être commandés à partir d'une carte.

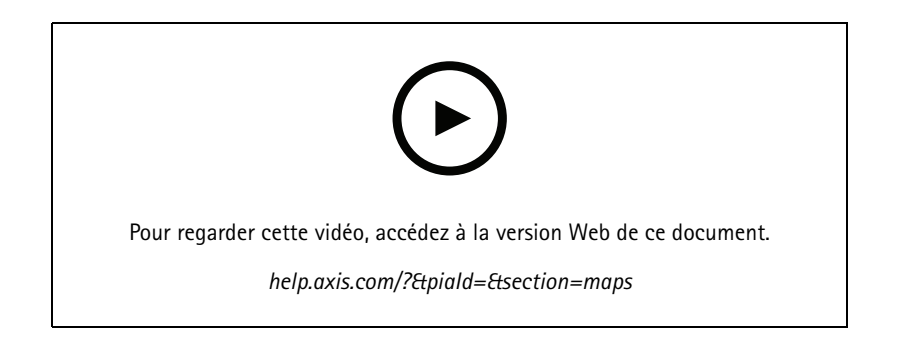

## Découvrez votre système

#### **Contrôler une caméra PTZ**

Cette vidéo vous montre les différentes façons de contrôler une caméra PTZ (Pan Tilt and Zoom) à l'aide d'AXIS Camera Station et d'une souris.

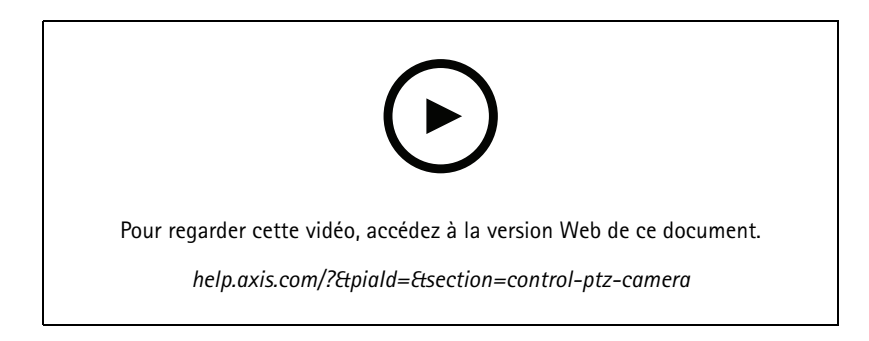

### **Ajouter des préréglages numériques**

Cette vidéo explique comment ajouter des préréglages numériques.

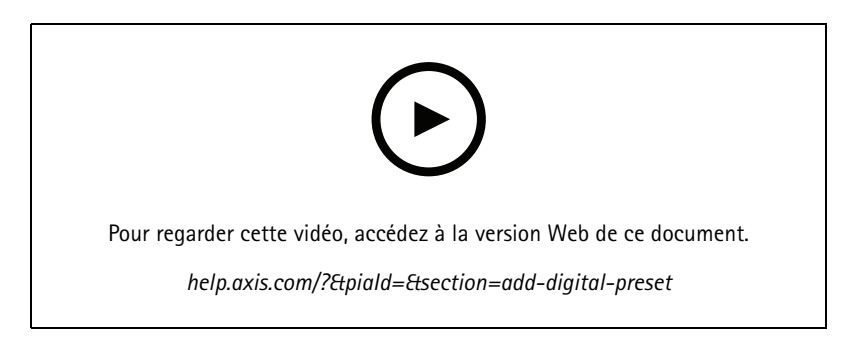

## **Chronologie d'enregistrement et nettoyage vidéo**

Cette vidéo montre comment la barre chronologique d'enregistrement peut être utilisée pour rechercher simplement des événements enregistrés. Un opérateur peut faire glisser la barre chronologique des enregistrements pour gommer efficacement les séquences enregistrées. En zoomant dans la barre chronologique, la granularité du gommage est contrôlée ; faites un zoom arrière pour effectuer des recherches rapides et approximatives à travers la vidéo, puis faites un zoom avant pour trouver les détails exacts.

Les enregistrements sont de couleurs codées et peuvent être filtrés pour permettre à un opérateur de passer rapidement d'un événement à un autre.

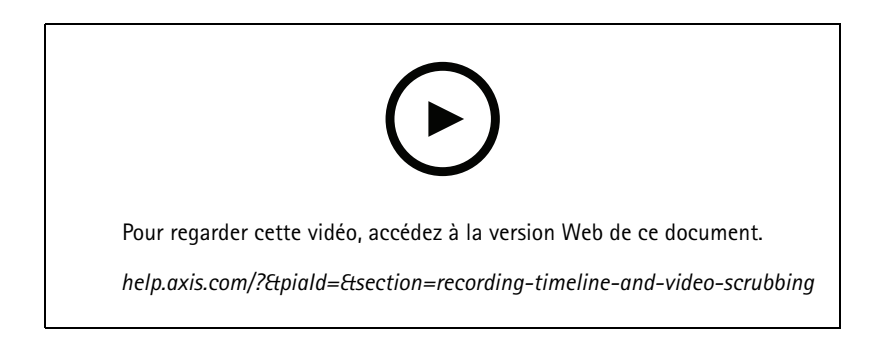

## Découvrez votre système

#### **Recherche intelligente**

Cette vidéo montre comment utiliser la recherche intelligente pour trouver rapidement une activité d'intérêt. En fonction de vos critères de recherche, les résultats sont présentés sous forme d'ongles et de marqueurs sur la chronologie.

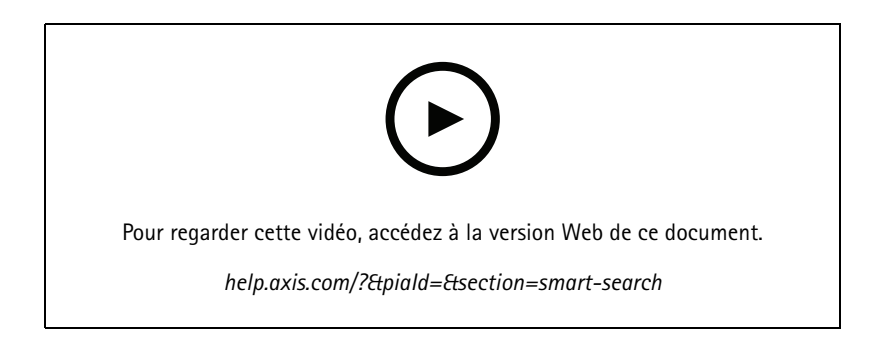

### **Recherche intelligente 2**

Cette vidéo montre comment la recherche intelligente 2 peut vous aider à revoir efficacement vos vidéos enregistrées. La vidéo explique les différentes fonctions de l'outil et donne un exemple de recherche à l'aide des filtres de véhicule et de filtres croisés. La vidéo explique également comment vous pouvez utiliser le curseur de confiance pour afficher plus ou moins de résultats et utiliser un regroupement pour gérer vos résultats.

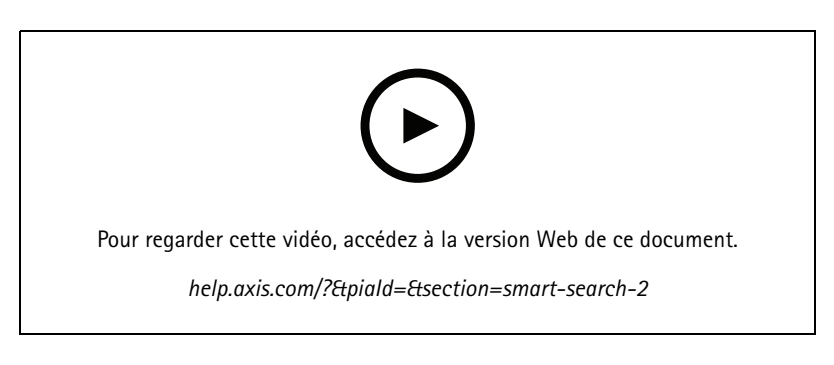

### **Exporter des enregistrements**

Cette vidéo montre comment construire un cas et distribuer une vidéo d'intérêt à des tiers. AXIS Camera Station vous permet d'ajouter des signets pour trouver facilement des vidéos d'intérêt et des notes pour décrire les événements dans la vidéo. L'exportation est un processus simple et un lecteur de fichiers Axis est inclus pour faciliter la lecture de la vidéo.

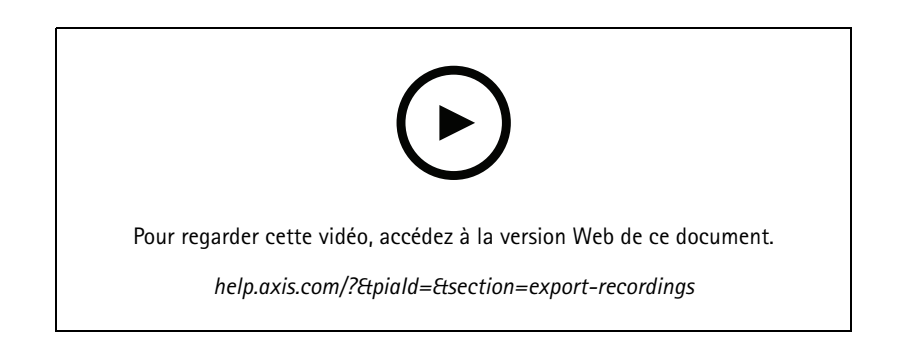

## Découvrez votre système

#### **Exporter des enregistrements avec des objets masqués**

Pour protéger la vie privée des tiers et vous conformer aux réglementations, vous devrez peut-être exporter des enregistrements vidéo où certains des objets sont masqués. La rédaction vidéo dans AXIS Camera Station vous permet de faire cela de manière simple et intuitive. Des demandes vidéo par les clients aux preuves vidéo propres à des fins d'enquête, cette fonctionnalité facilite l'extraction de vidéos sur demande, protégeant la vie privée de tiers.

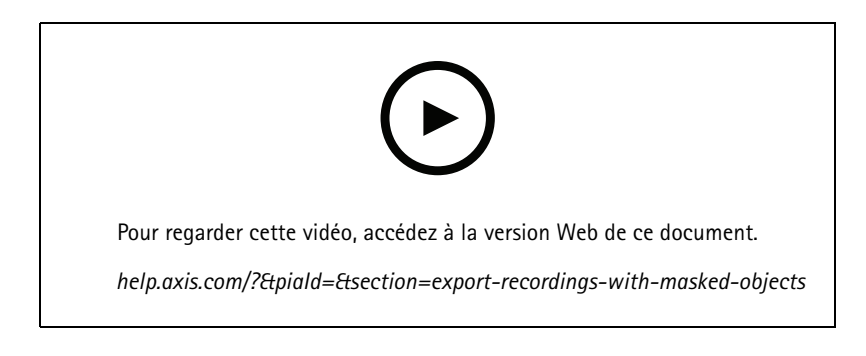

#### **Créer un rapport d'incident**

Cette vidéo montre comment configurer et créer un rapport d'incident dans AXIS Camera Station.

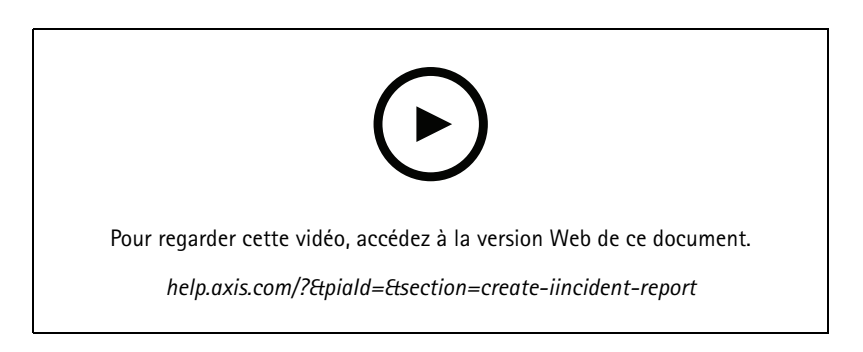

### **Protéger la confidentialité tout en utilisant la surveillance**

Les solutions de surveillance doivent être installées et utilisées de façon responsable. Cette vidéo souligne comment AXIS Camera Station et les produits Axis peuvent vous aider à répondre aux exigences d'une solution de surveillance qui protège les biens et les personnes tout en respectant la confidentialité.

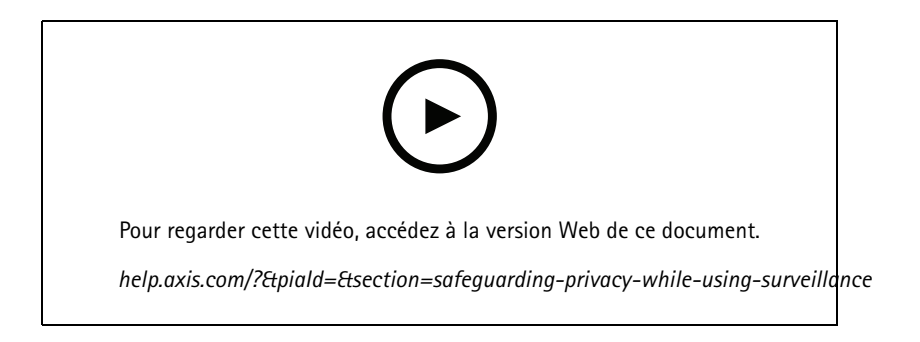

### Développez votre système

## Développez votre système

AXIS Camera Station répond parfaitement aux besoins en surveillance des petites et moyennes installations, telles que les commerces, hôtels, écoles et usines. Développez votre système avec des fonctionnalités supplémentaires, telles que des haut-parleurs pour les annonces, l'identification de visiteurs et le contrôle des entrées avec des stations de porte et des périphériques d'E/S pour interagir avec d'autres équipements.

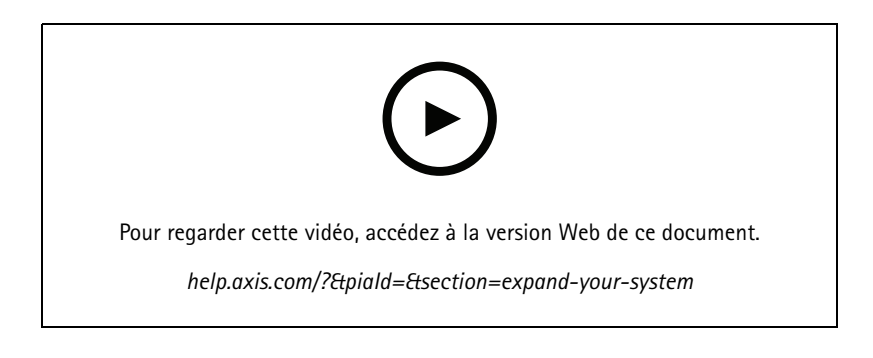

#### **Audio**

#### **Intégrer l'audio**

Cette vidéo d'aperçu montre comment l'audio peut être intégrée dans votre système de surveillance AXIS Camera Station. La vidéo montrera comment un haut-parleur peut être associé à une caméra pour activer les annonces en direct, comment déclencher des messages via une icône sur une carte et enfin, comment déclencher un message à l'aide d'une règle d'action.

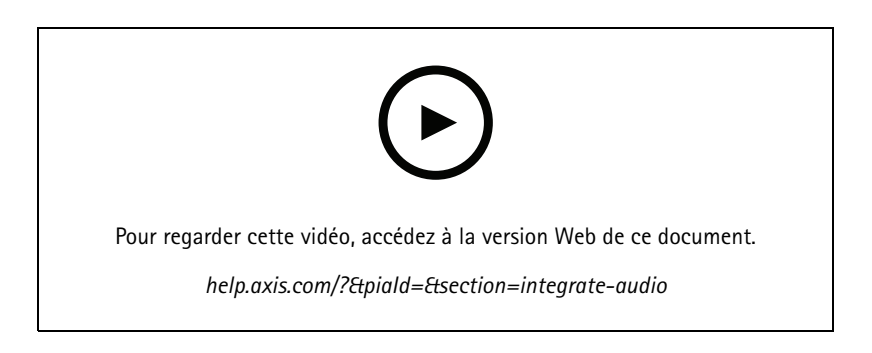

#### **Faire des annonces audio en direct**

Cette vidéo montre comment associer un haut-parleur réseau Axis à une caméra Axis dans AXIS Camera Station, en activant un bouton de parole pour les annonces audio en direct dans la vue de la caméra.

### Développez votre système

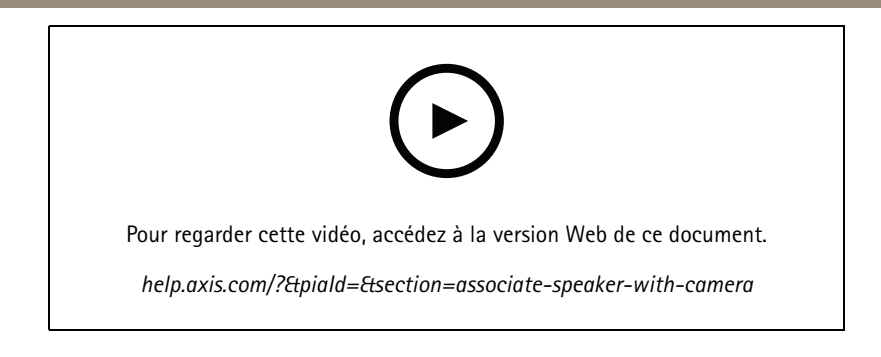

#### **Ajouter un clip audio à un haut-parleur et à AXIS Camera Station**

Cette vidéo montre comment enregistrer un clip audio à l'aide d'Audacity et le télécharger sur un haut-parleur réseau Axis. La vidéo montre ensuite comment actualiser l'appareil, afin que le nouveau clip vidéo puisse être disponible pour AXIS Camera Station, pour permettre au clip audio d'être déclenché à partir de la carte.

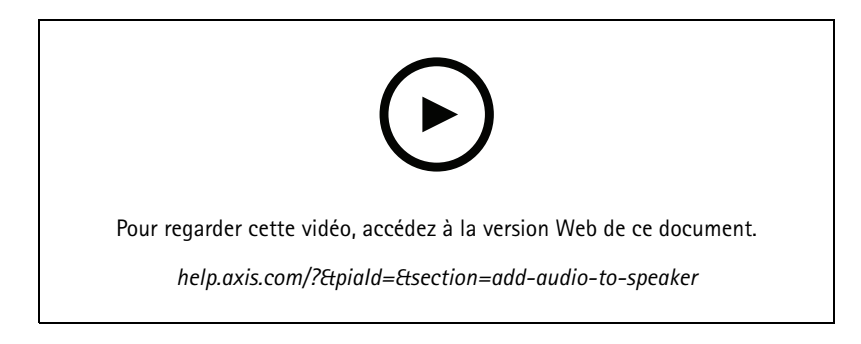

#### **Déclencher un clip audio à partir d'une carte**

Cette vidéo montre comment déclencher manuellement un clip audio via la carte dans AXIS Camera Station. La fonctionnalité dépend du firmware du haut-parleur.

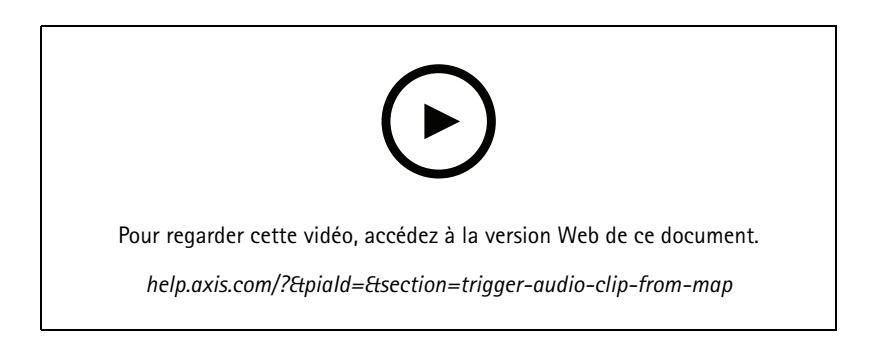

#### **Créer un bouton d'action pour déclencher un message**

Vidéo montrant comment créer un bouton d'action dans AXIS Camera Station pour déclencher un message audio stocké sur un haut-parleur Axis.

### Développez votre système

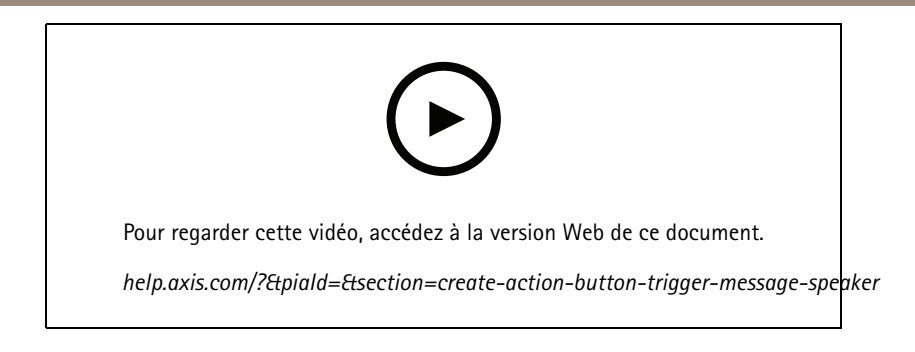

#### **Déclencher automatiquement un message audio**

Vidéo montrant comment déclencher un message audio dans un haut-parleur réseau Axis, lorsque le mouvement est détecté sur une caméra Axis.

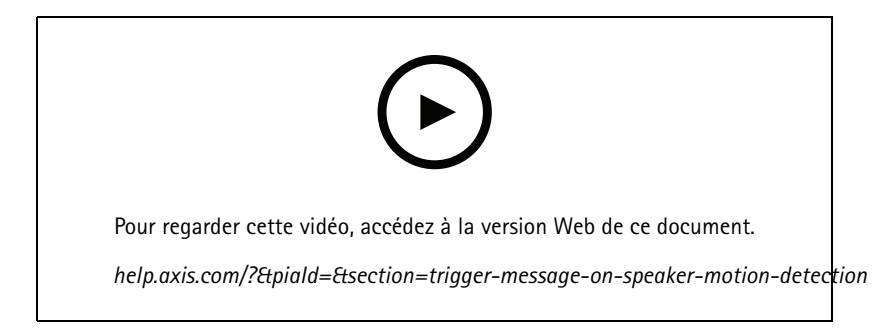

## **Outils d'analyse**

#### **Intégrer les analyses**

Cette vidéo montre comment développer AXIS Camera Station avec AXIS Loitering Guard. La vidéo passe par le processus complet de téléchargement, d'installation et de configuration d'une application (ACAP). Enfin, l'application est intégrée dans AXIS Camera Station à l'aide des règles d'action intégrées.

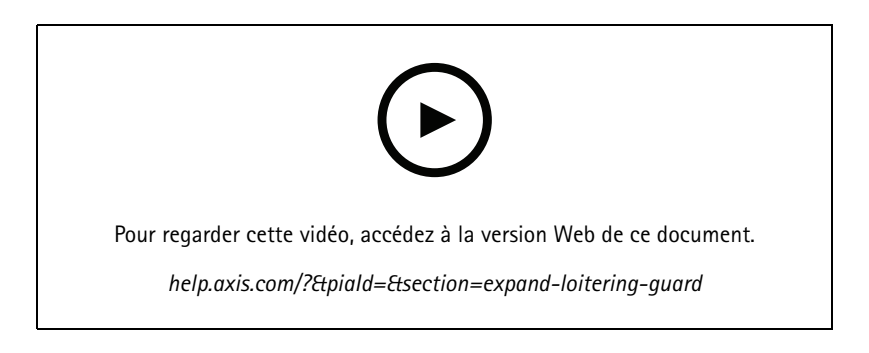

#### **Détecter des humains dans la zone pour les véhicules**

Cette vidéo montre comment AXIS Object Analytics (fournies pour fonctionner avec la plupart des caméras Axis) peut être utilisée avec des AXIS Camera Station pour alerter dès qu'une personne pénètre dans une zone réservée aux véhicules. Cette combinaison est utile dans les applications de sécurité et de santé. Cette vidéo montre AXIS Object Analytics en action dans un parking, mais l'application peut <sup>s</sup>'avérer utile dans des scénarios similaires tels que les routes, les tunnels et les zones de livraison. Cette vidéo met en évidence la configuration étape par étape requise pour la configuration.

## Développez votre système

L'application AXIS Object Analytics (AOA) peut également être configurée pour créer une alerte lorsqu'un véhicule est présent et peut également alerter lorsqu'un objet d'intérêt passe un contrôle d'intégrité.

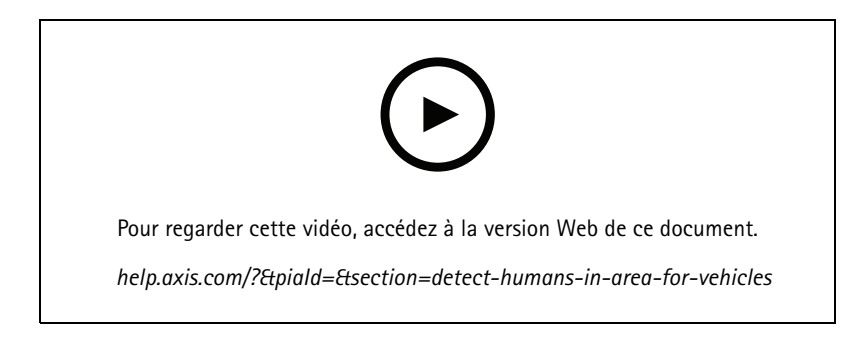

#### **Détecter les rôdeurs**

Cette vidéo démontre comment AXIS Object Analytics (préinstallé sur la majorité des caméras Axis) peut être utilisé avec AXIS Camera Station pour créer un événement lorsqu'un humain ou un véhicule est détecté comme rôdeur. La détection des rôdeurs est configurée en utilisant la fonction de temps dans la zone (bêta) dans AXIS Object Analytics au sein d'une zone d'intérêt définie par l'utilisateur. Cette fonction peut être utile dans les applications de sécurité car elle met en évidence les comportements indésirables et les applications opérationnelles, par exemple en désignant un véhicule qui est garé dans une zone non autorisée.

Cet exemple utilise AXIS Camera Station 5.45 et AXIS Object Analytics 1.1.4. La fonction de temps dans la zone (bêta) est incluse dans le firmware 10.12. Les caméras compatibles doivent disposer d'un firmware version 10.2 ou supérieure.

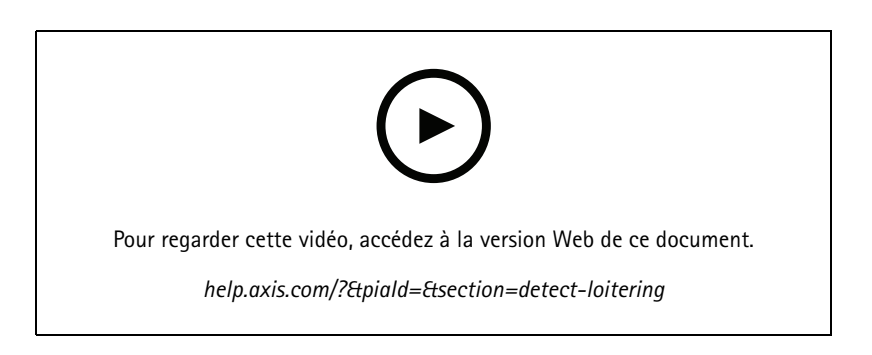

#### **Créer des lignes de clôture virtuelles**

Cette vidéo montre comment étendre AXIS Camera Station avec des dispositifs virtuels de détection de passage. Dans cet exemple, l'AXIS Fence Guard ACAP est utilisé pour alerter un opérateur lorsque l'activité est détectée sur la ligne virtuelle.

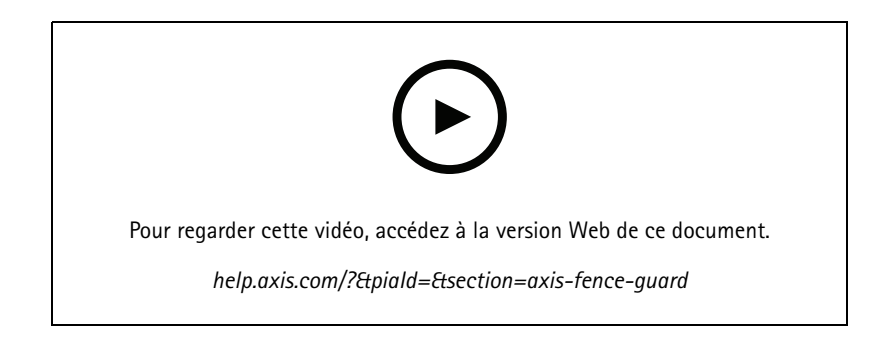

## Développez votre système

#### **Gestion de l'occupation**

Cette vidéo vous montre comment gérer l'occupation à l'aide d'AXIS Camera Station avec la caméra AXIS People Counter 3D AXIS P8815-2, ainsi que l'AXIS Occupancy Estimator ACAP et un ACAP de Camstreamer. La solution met en évidence quand trop de personnes sont entrées. AXIS Camera Station est utilisée pour créer des déclencheurs, tels qu'un message audio ou une notification mobile lorsque ces limites ont été atteintes.

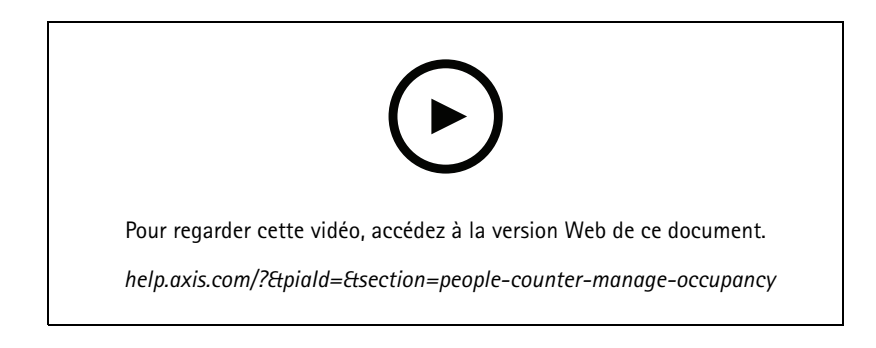

### **Gestion des visiteurs**

#### **Utiliser un interphone Axis**

Cette vidéo montre comment une station de porte AXIS est exploitée dans AXIS Camera Station. L'opérateur peut recevoir un appel, communiquer avec un visiteur à distance et, si nécessaire, accorder l'accès. En intégrant une station de porte AXIS dans votre système de AXIS Camera Station, vous augmentez à la fois l'efficacité et la sécurité.

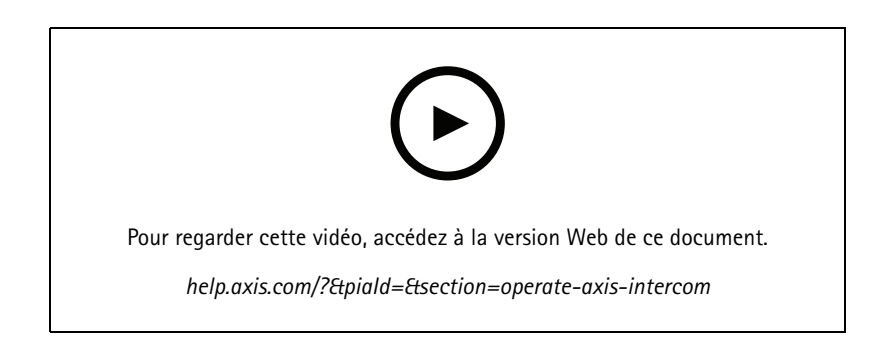

#### **Gérer l'entrée avec AXIS A8207-VE**

Cette vidéo explique comment intégrer AXIS A8207-VE Network Video Door Station dans AXIS Camera Station Secure Entry pour obtenir la gestion des visiteurs par l'interphone et la gestion du personnel par le lecteur de contrôle d'accès intégré.

La vidéo montre comment l'interphone est simplement intégré (les fonctions d'alerte et audio sont automatiquement créées) et comment le lecteur de contrôle d'accès peut être ajouté en tant que lecteur IP.

Enfin, la vidéo indique comment créer une règle d'action pour ouvrir la porte contrôlée par l'accès plutôt que l'entrée/sortie de la station de porte.

Cette « conception deux-en-un » permet d'utiliser moins de câbles et d'équipements installés.

## Développez votre système

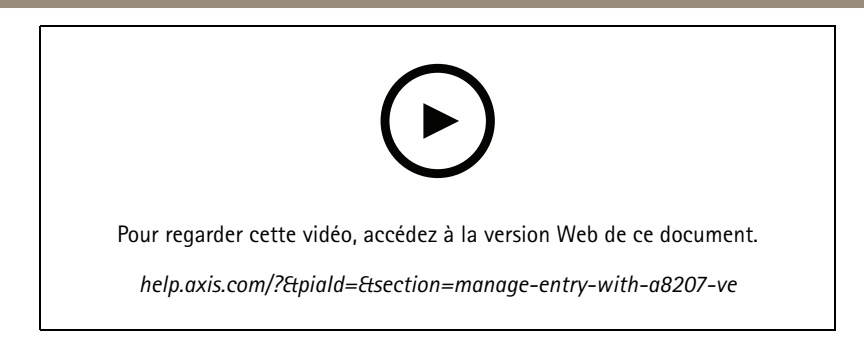

#### **Intégrer un interphone 2N**

Des interphones 2N peuvent être ajoutées AXIS Camera Station pour permettre aux visiteurs de communiquer avec un opérateur qui peut alors leur accorder l'accès à distance. Avant l'ajout de l'interphone 2N AXIS Camera Station, il est nécessaire d'effectuer une configuration initiale de celui-ici. Voir https://www.axis.com/files/tech\_notes/How\_to\_2N\_Intercom\_AXIS\_Camera\_Station\_en.pdf.

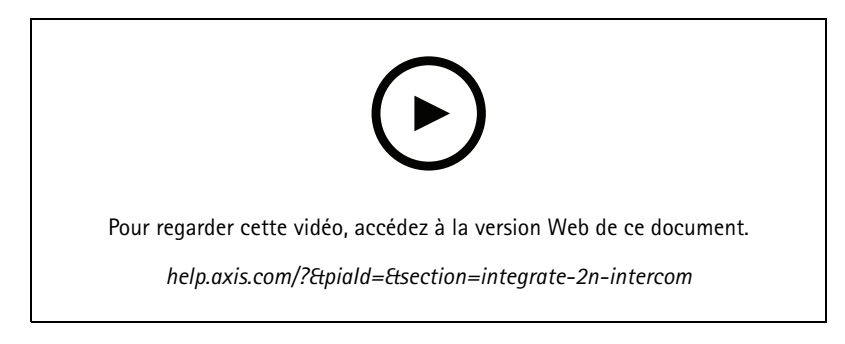

### **Dispositifs portables**

#### **Intégrer la solution caméra-piéton Axis**

Cette vidéo vous guidera tout au long du processus sur la façon d'intégrer la solution caméra-piéton Axis dans AXIS Camera Station.

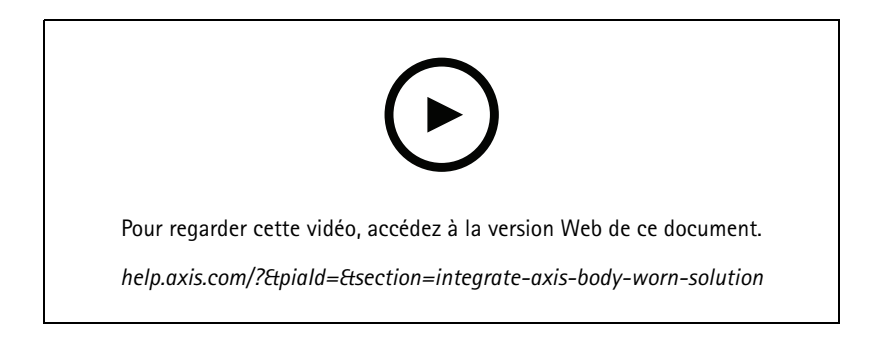

#### **Relire et exporter des enregistrements d'une AXIS caméra-piéton**

Cette vidéo montre comment une AXIS caméra-piéton fonctionne dans AXIS Camera Station, la relecture de l'enregistrement et l'exportation.

## Développez votre système

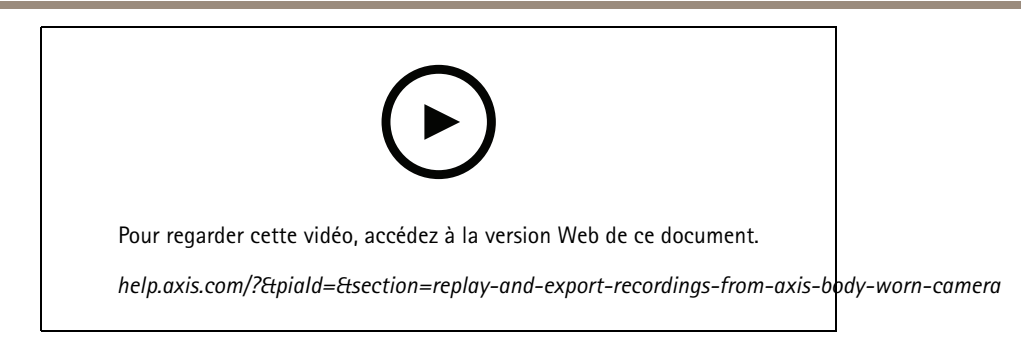

## **Décodeurs**

#### **Intégrer le décodeur AXIS T8705**

L'intégration du décodeur AXIS T8705 à AXIS Camera Station vous permet d'afficher de la vidéo sur <sup>n</sup>'importe quel moniteur HDMI, sans avoir besoin d'un client PC. Il <sup>s</sup>'agit d'un moyen simple de connecter des moniteurs supplémentaires à votre système, tels que des moniteur de visionnage public (PVM) pour la dissuasion ou des moniteurs supplémentaires dans la zone du personnel, pour garder un œil sur l'atelier.

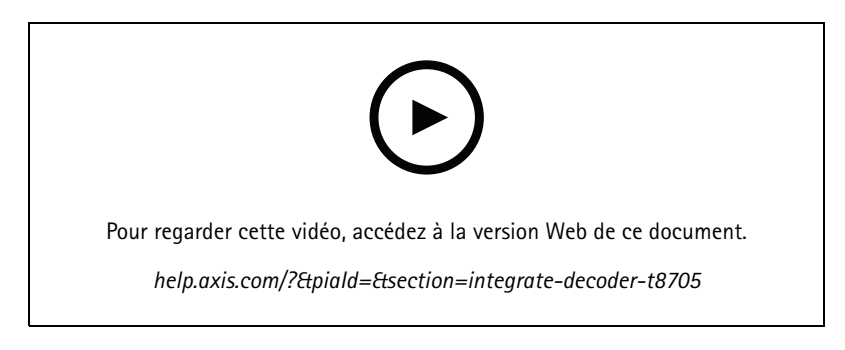

## **Sirène stroboscopique**

Cette vidéo montre comment l'AXIS D4100-E Strobe Siren peut être intégrée à AXIS Camera Station 5.41 ou version ultérieure. La sirène stroboscopique peut être utilisée pour étendre les capacités de votre installation AXIS Camera Station et offre des fonctionnalités telles que la signalisation ou l'alerte. La vidéo fournit deux exemples de configuration, indique comment configurer une règle d'action pour déclencher la sirène stroboscopique lorsqu'un événement Ouverture forcée d'une porte est généré à partir d'AXIS Secure Entry et comment un utilisateur peut contrôler la sirène stroboscopique à partir d'un bouton d'action sur la carte.

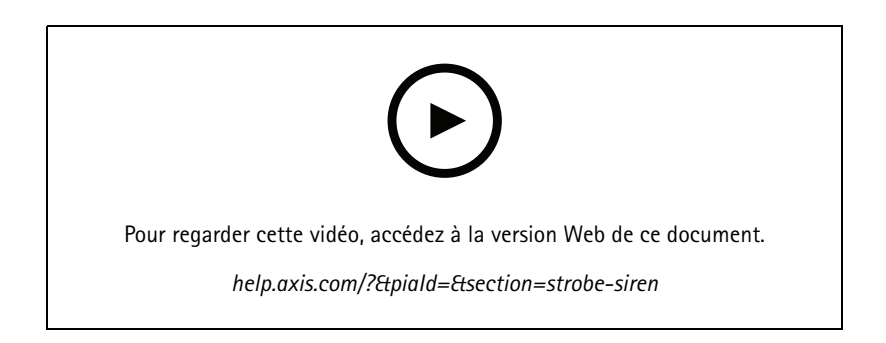

## Développez votre système

### **Contrôle d'accès**

#### **Configuration de base**

Cette vidéo montre les étapes de base pour configurer le contrôle d'accès AXIS Secure Entry dans AXIS Camera Station. La vidéo comprend comment ajouter un contrôleur de porte A1601, comment mettre à jour le contrôleur vers le micrologiciel Secure Entry correct, comment configurer la synchronisation de l'heure, comment générer un certificat https et activer https sur le contrôleur.

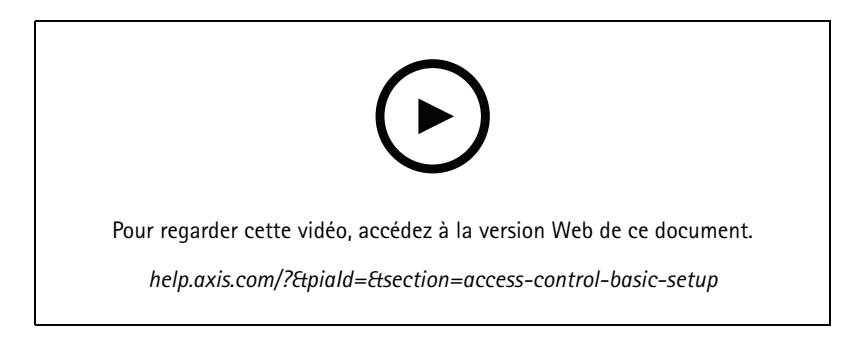

#### **Formats de carte**

Cette vidéo montre comment configurer les formats de carte dans le contrôle d'accès AXIS Secure Entry dans AXIS Camera Station. La vidéo montre comment configurer la longueur du code PIN, le format de la carte, la longueur en bits et la plage de la carte et le code de fonction.

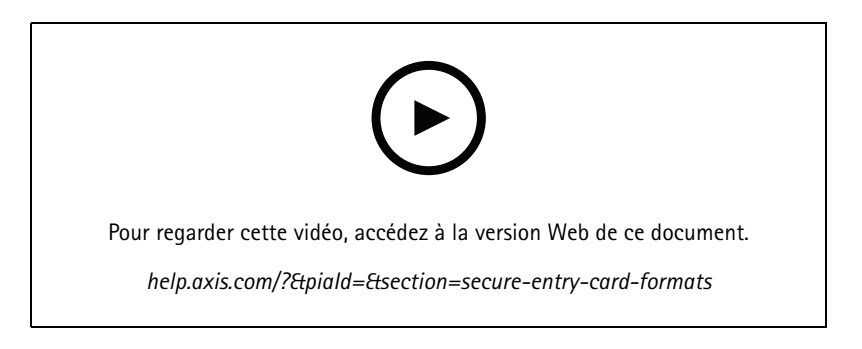

#### **Profils d'identification**

Cette vidéo montre comment configurer des profils d'identification dans axis Secure Entry Access control dans AXIS Camera Station.

Cette vidéo montre comment configurer les profils d'identification. Les profils d'identification définissent quelle identification est nécessaire pour accéder à la porte, par exemple, carte, carte et code PIN, REX, etc.

### Développez votre système

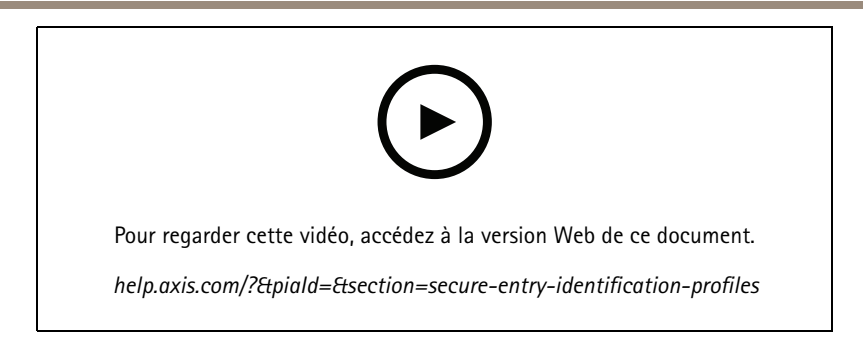

#### **Portes et zones**

Cette vidéo montre comment ajouter des portes et des zones dans le contrôle d'accès AXIS Secure Entry dans AXIS Camera Station.

Cette vidéo montre comment configurer une porte dans le système. Cela inclut la configuration de contrôle des portes, temps d'accès, porte maintenue ou ouverte trop longtemps, REX et lecteurs connectés, entrées d'urgence, serrures, zone, protocoles de lecteur, tels que OSDP et Wiegand.

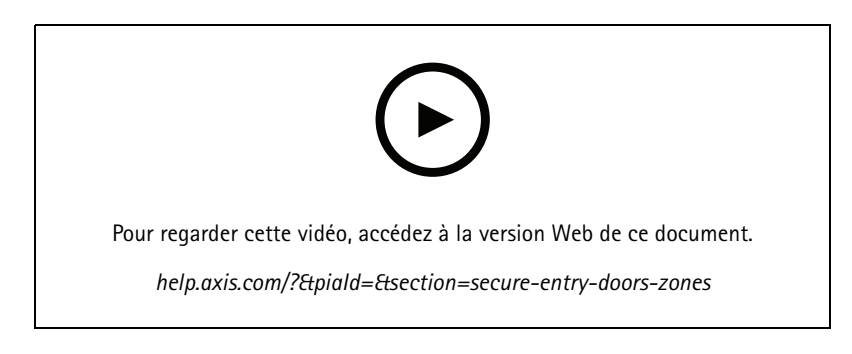

#### **Titulaires de carte et groupes**

Cette vidéo montre comment configurer et ajouter des titulaires de cartes et des groupes de titulaires de carte dans AXIS Camera Station Secure Entry, contrôle d'accès. La vidéo montre comment ajouter un titulaire de carte avec photo et attribuer des code PIN et des informations d'identifiant de carte. La vidéo montre également comment ajouter créer un groupe de titulaires de carte pour simplifier la gestion et comment ajouter des titulaires de carte à ce groupe.

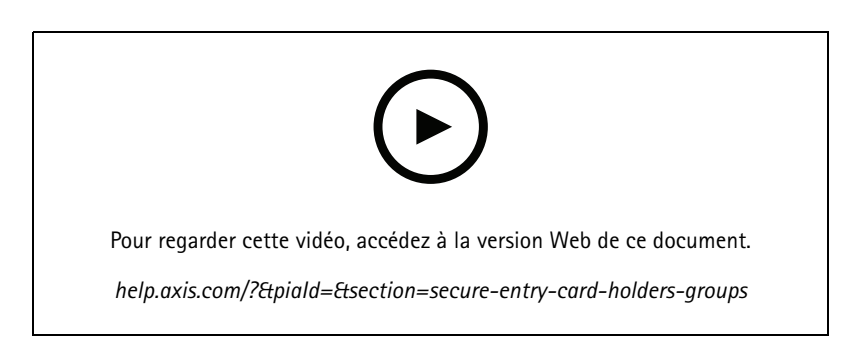

#### **Règles d'accès**

Cette vidéo montre comment ajouter une règle d'accès pour permettre à un titulaire de carte d'accéder au site. La vidéo montre comment associer des titulaires de carte ou des groupes à une règle contenant des portes, des zones et des horaires.

### Développez votre système

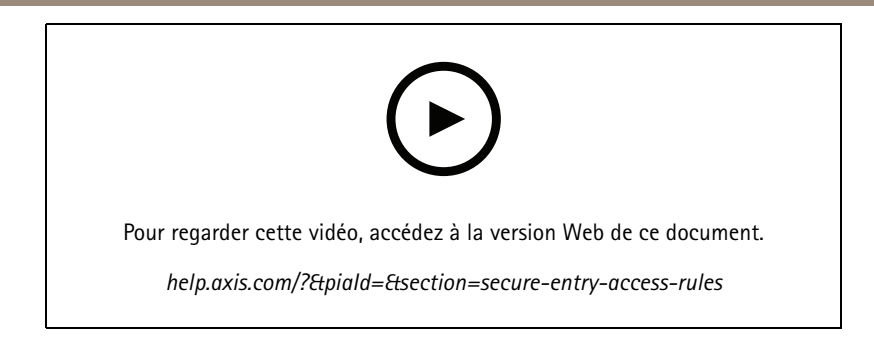

#### **Commande manuelle des portes**

Cette vidéo montre comment un administrateur du contrôle d'accès peut contrôler manuellement la porte. Un administrateur peut déverrouiller, verrouiller, accorder l'accès et appliquer des états de verrouillage à une porte ou une zone, à l'aide de l'onglet gestion des accès.

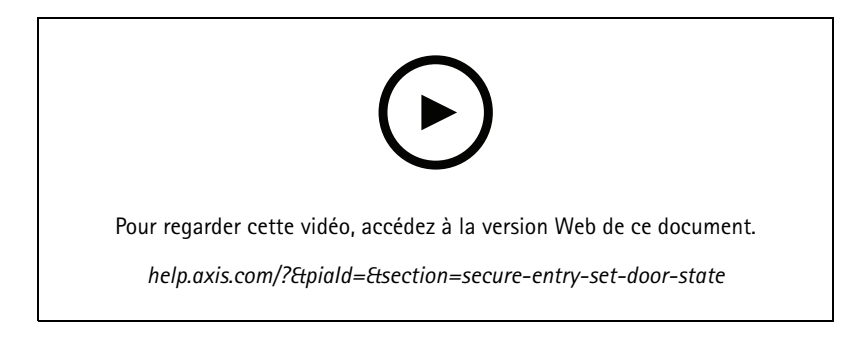

#### **Débloquer l'horaire et la première personne dans**

Cette vidéo montre comment configurer et le calendrier de déverrouillage automatique pour une porte ou une zone. Il montre également comment rendre le calendrier de déverrouillage actif uniquement après l'entrée d'une personne, ce qui est également connu sous le nom de configuration de la première personne à l'intérieur ou de jour de neige.

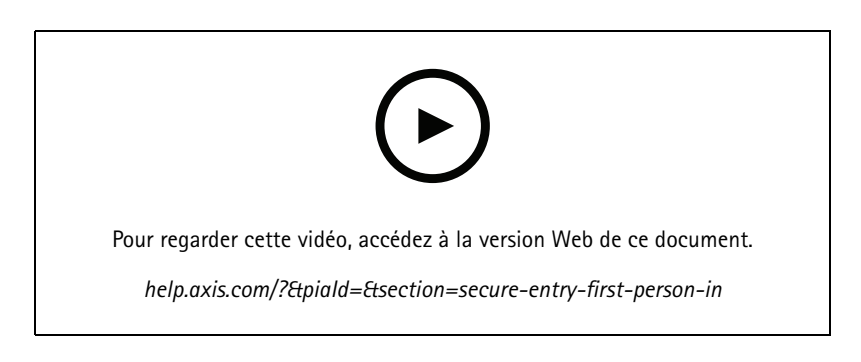

#### **Tableau de bord de la porte**

Cette vidéo montre comment créer un tableau de bord de porte. Cela permet de combiner une vue de la porte et l'état de la porte dans une vue partagée. L'opérateur peut également contrôler la porte et appliquer des états de déverrouillage, de verrouillage, d'autorisation d'accès et de verrouillage. L'opérateur peut fournir une assistance à distance et surveiller les événements de porte avec une confirmation visuelle, à l'aide d'une caméra

## Développez votre système

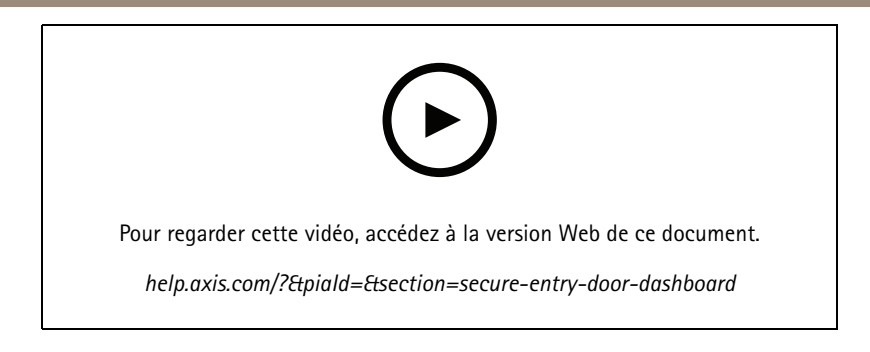

#### **Recherche de données**

Cette vidéo montre comment un opérateur peut utiliser la recherche de données pour examiner un événement de contrôle d'accès. L'opérateur peut effectuer une recherche à l'aide du filtre d'heure et de date et appliquer des mots clés aux déclarants à la recherche de noms, de portes ou d'événements de titulaires de carte.

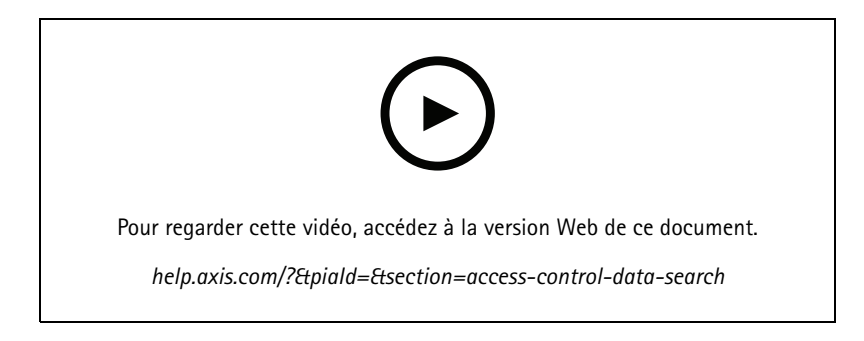

#### **Lecteur USB**

Cette vidéo montre comment configurer le lecteur USB de bureau 2N pour lire la carte de type MIFARE Classic et l'utiliser dans AXIS Camera Station Secure Entry.

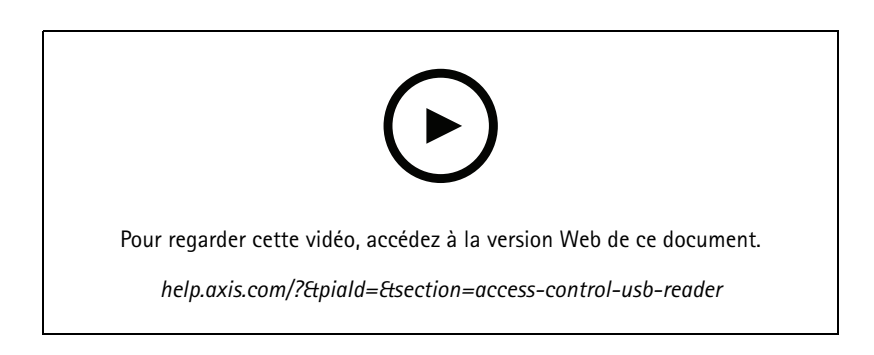

#### **Intégration du verrou sans fil Aperio**

Cette vidéo explique comment intégrer les verrous sans fil Aperio à AXIS Camera Station Secure Entry.

# Développez votre système

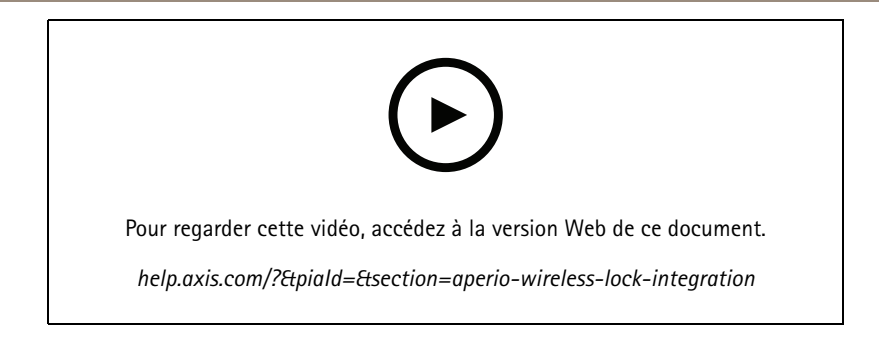

## Configurez votre système

## Configurez votre système

Les vidéos suivantes montrent comment configurer diverses fonctionnalités et fonctions dans votre solution AXIS Camera Station.

#### **Configuration automatique d'AXIS Camera Station via AXIS Site Designer**

Cette vidéo donne une vue d'ensemble de la fonctionnalité de configuration automatique AXIS Site Designer, que vous pouvez utiliser pour configurer votre solution AXIS Camera Station. La fonctionnalité de configuration automatique importera vos paramètres de conception dans AXIS Camera Station. Les noms des caméras, les résolutions d'enregistrement, les horaires et la carte seront tous configurés automatiquement. La configuration automatique est parfaite pour les petites installations, presque tout est configuré automatiquement, ce qui permet de gagner un temps précieux et d'éliminer les erreurs. Si plusieurs modèles de la même caméra sont installés, vous devez faire correspondre manuellement la configuration au périphérique physique,

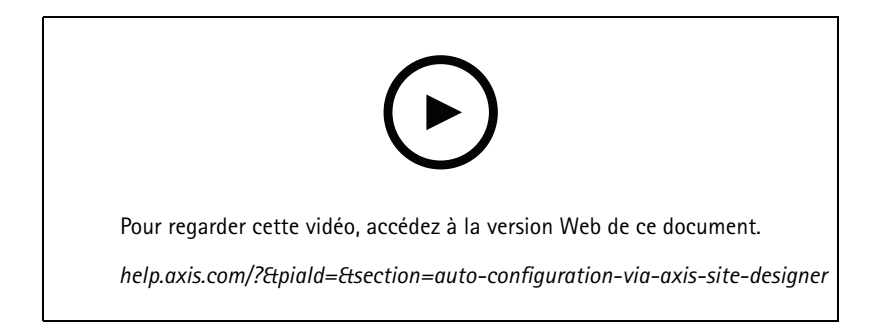

#### **Configuration initiale des Axis S-series Network Video Recorders et des AXIS S90 Workstations**

Axis Recorder Toolbox 2.0 est constitué d'un assistant de configuration et d'une boîte à outils. L'application vous aide à démarrer avec les Axis S-series Network Video Recorders et les AXIS S90 Workstations. Le nom de l'ordinateur, la date et l'heure et les paramètres réseau sont essentiels pour que le système fonctionne correctement et l'assistant vous aide à les configurer simplement. Cette boîte à outils fournit des liens vers différents outils et ressources, y compris le manuel d'utilisation, ainsi qu'un dispositif permettant de rester informé sur AXIS Cameras Station et le firmware du switch (le cas échéant) lorsque le système est en ligne.

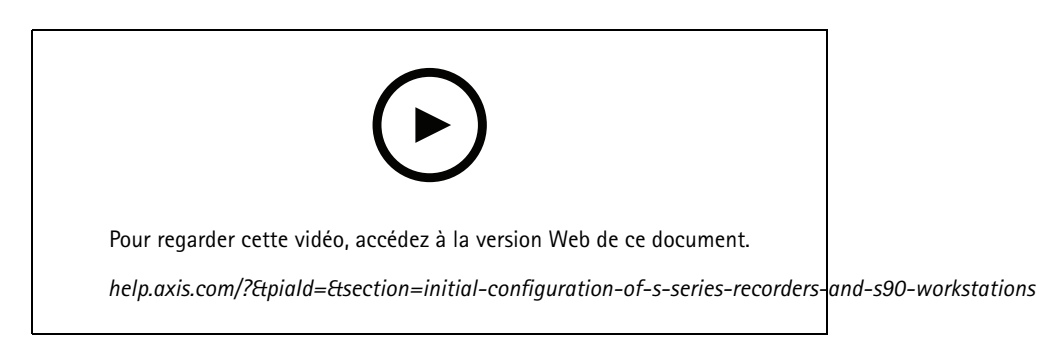

### **Intégrer AXIS S3008 Recorder**

AXIS S3008 Recorder peut être utilisé pour ajouter des ports réseau et un stockage supplémentaires à votre solution AXIS Camera Station. Cette vidéo explique comment ajouter le périphérique à un serveur AXIS Camera Station (AXIS S3008 Recorder ne peut pas être utilisé comme enregistreur autonome dans un système AXIS Camera Station et il nécessite une connexion au serveur). Il indique comment mettre à jour le firmware et définir l'heure et la date. Une fois AXIS S3008 Recorder ajouté, des caméras peuvent ensuite être ajoutées à la solution et leur stockage peut être affecté à AXIS S3008 Recorder.

## Configurez votre système

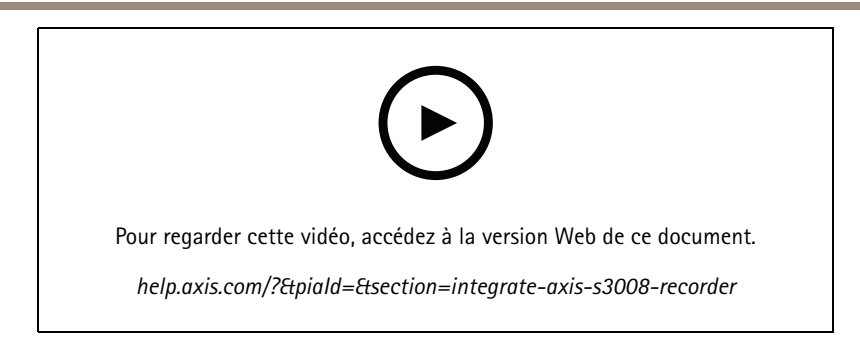

## **Activer la recherche automatique de firmwares**

Une vidéo montrant comment activer la recherche automatique de firmwares dans AXIS Camera Station.

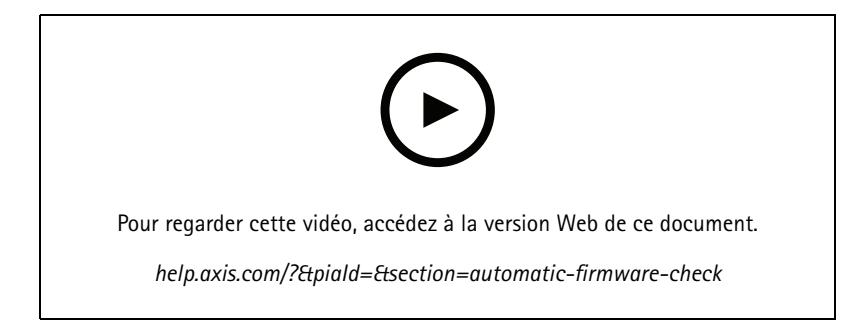

## **Mise à niveau du firmware d'un périphérique**

Vidéo montrant comment effectuer la mise à niveau du firmware d'un périphérique à l'aide de la fonction Gestion des périphériques dans AXIS Camera Station.

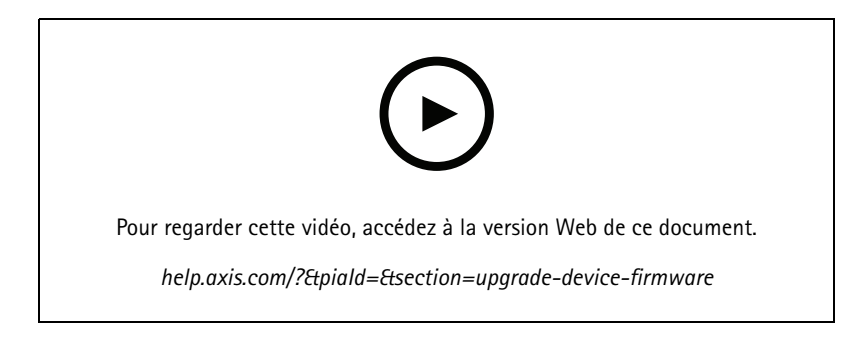

## **Installer une nouvelle version d'AXIS Camera Station**

Une vidéo montrant comment installer une nouvelle version de l'AXIS Camera Station.

## Configurez votre système

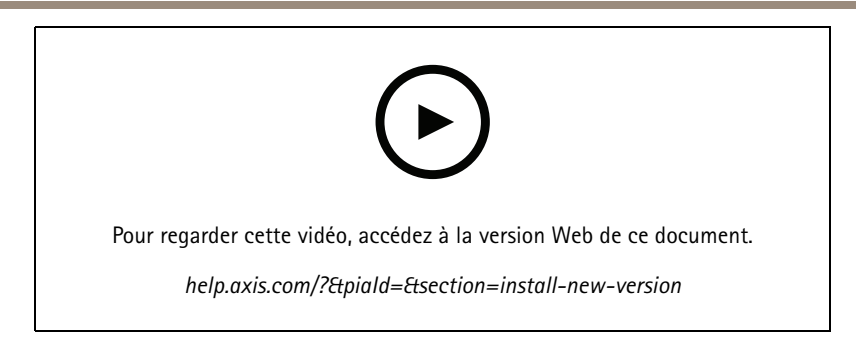

## **Définir la date et l'heure d'un périphérique.**

Une vidéo montrant comment définir la date et l'heure sur les périphériques dans AXIS Camera Station.

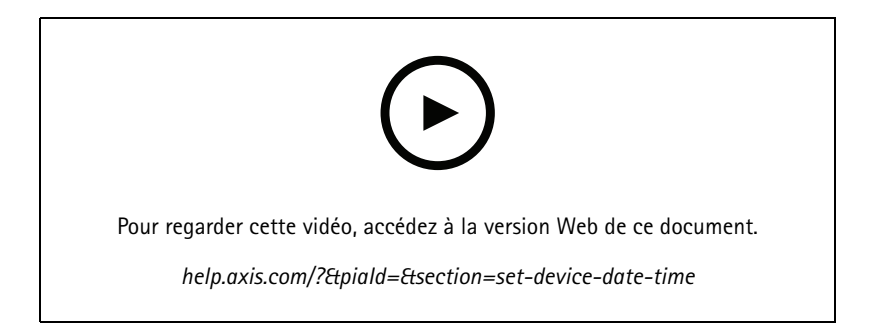

## **Utiliser AXIS Camera Station comme autorité de certification**

Vidéo montrant comment utiliser AXIS Camera Station en tant qu'autorité de certification et activer HTTPS sur les appareils connectés. Cette fonctionnalité est prise en charge à partir de la version 5.24 du microprogramme.

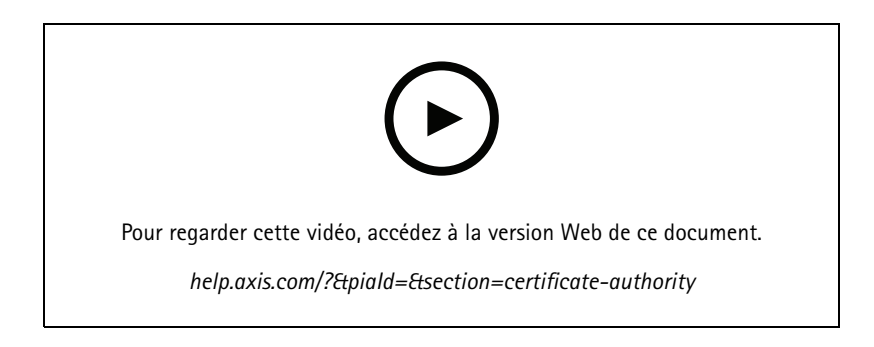

## **Organiser les serveurs dans une liste de serveurs**

Une vidéo montrant comment organiser les serveurs dans les listes de serveurs dans AXIS Camera Station.

## Configurez votre système

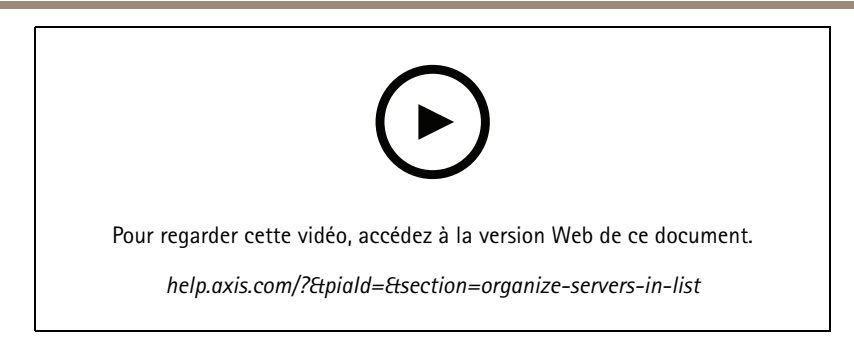

## **Configurer la détection de mouvement**

Une vidéo montrant comment activer et configurer la détection de mouvement dans AXIS Camera Station.

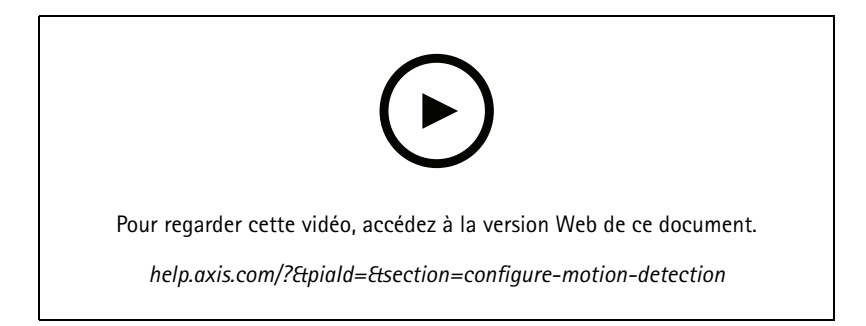

## **Configurer la recherche intelligente <sup>2</sup>**

Cette vidéo montre comment configurer La recherche intelligente 2 et met en évidence des points supplémentaires à prendre en compte. La vidéo explique l'importance d'utiliser le protocole NTP (Network Time Protocol) pour synchroniser les heures de tous vos périphériques. Elle explique comment le traitement du serveur d'arrière-plan peut réduire le temps de renvoi des résultats si votre serveur dispose de ressources de rechange. Elle présente également les exigences en matière de stockage supplémentaire et comment le réduire à l'aide de filtres de configuration tels que la zone d'intérêt. Enfin, la vidéo montre comment configurer l'emplacement de stockage et la limite de taille pour qu'elle <sup>n</sup>'interfère pas avec le stockage attribué à l'enregistrement vidéo.

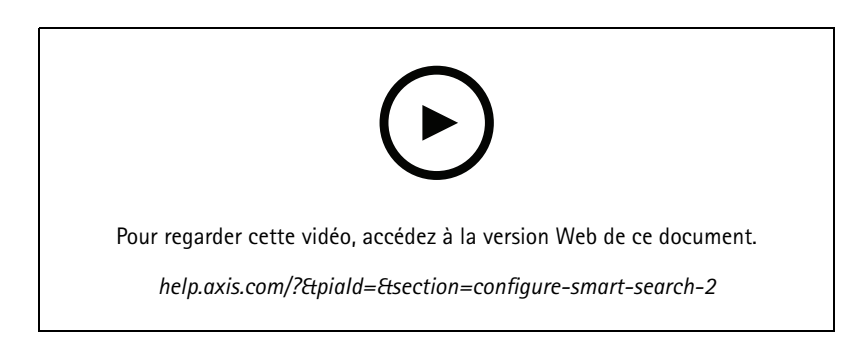

## **Générer un rapport système**

Vidéo montrant comment générer un rapport système dans AXIS Camera Station.

### Configurez votre système

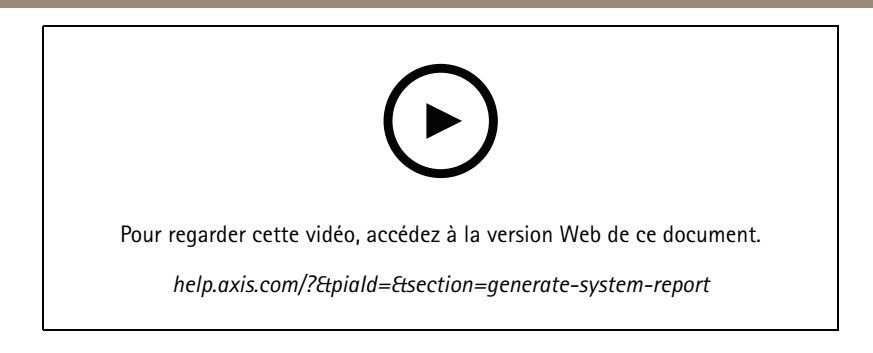

### **Ajouter des cartes**

Cette vidéo montre comment importer une carte, ajouter des étiquettes à différentes zones et des icônes de caméra avec un champ de vision. La carte permet à un opérateur de visualiser facilement le site et l'emplacement des caméras. En sélectionnant l'icône de la caméra, vous sélectionnez facilement la scène d'intérêt.

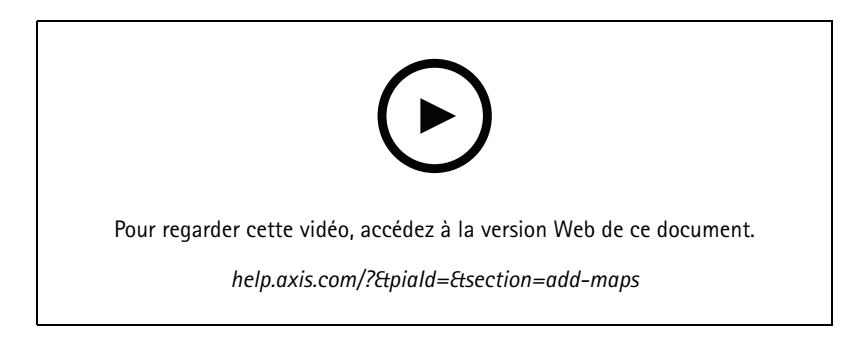

### **Créer des séquences de surveillance automatique**

Cette vidéo montre comment créer des séquences de surveillance automatique pour surveiller efficacement vos locaux, sans avoir besoin d'interaction au sein d'AXIS Camera Station. Les caméras sélectionnées seront automatiquement affichées. Le temps d'arrêt et les préréglages PTZ peuvent être ajustés pour répondre à vos besoins.

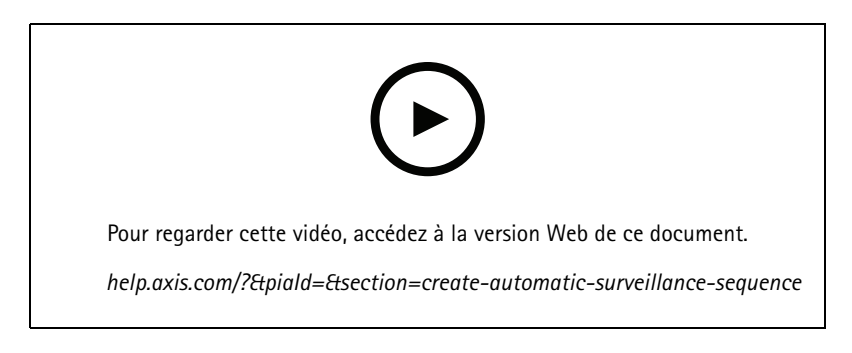

### **Créer des vues partagées**

Cette vidéo montre comment créer une vue partagée flexible. Les vues sont facilement créées en faisant glisser-déplacer les caméras sélectionnées. Vous pouvez redimensionner les vues de la caméra et les positionner pour répondre à vos besoins

## Configurez votre système

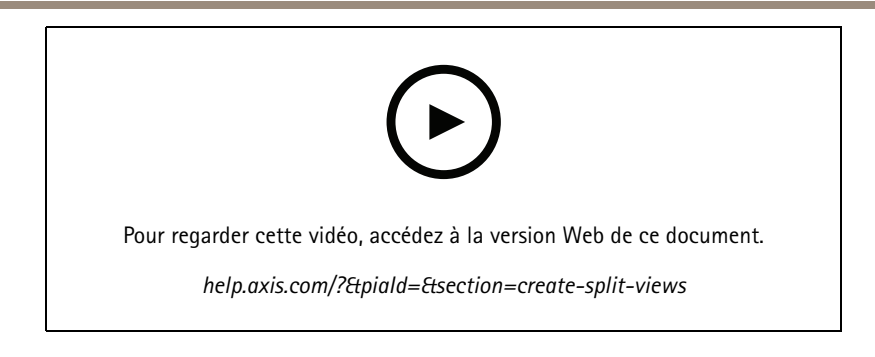

## **Configurer l'enregistrement de secours avec la carte SD**

Cette vidéo montre comment utiliser une carte SD Axis sur une caméra, puis configurer l'enregistrement de secours dans AXIS Camera Station. Si l'appareil photo perd ensuite le contact avec le serveur AXIS Camera Station, les enregistrements seront automatiquement enregistrés sur la carte SD, jusqu'à ce que la communication soit restaurée. Une fois la communication entre la caméra et le serveur restaurée, l'enregistrement sera automatiquement téléchargé sur le serveur d'enregistrement.

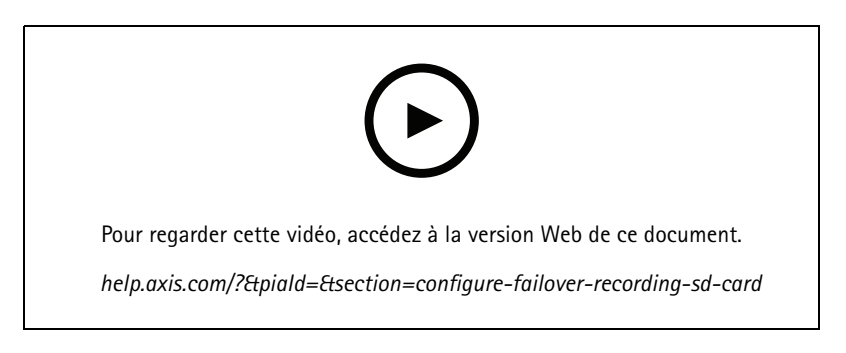

## **Se connecter à des caméras distantes**

La connexion à des caméras distantes peut être un problème, surtout lorsque les caméras se trouvent derrière des routeurs ou des pare-feux. Avec AXIS Camera Station accès distant sécurisé, <sup>c</sup>'est facile.

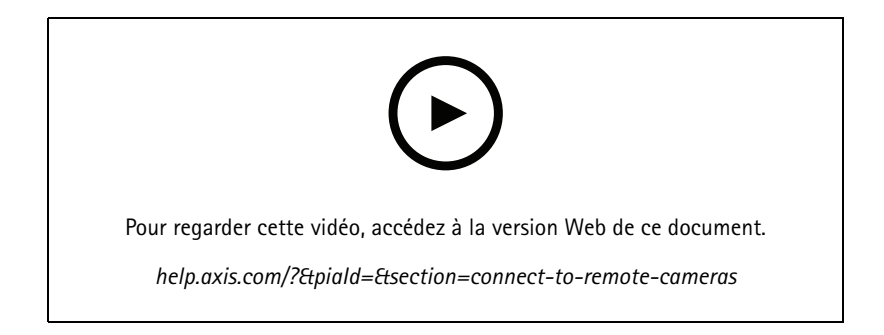

## Essayez AXIS Camera Station

# Essayez AXIS Camera Station

Téléchargez une version d'essai gratuite d'AXIS Camera station, et testez-la pendant <sup>30</sup> jours : *[axis.com/products/axis-camera-station](https://www.axis.com/products/axis-camera-station)*

## Essayez AXIS Site Designer

# Essayez AXIS Site Designer

Concevez votre propre système dans cette version d'essai d'AXIS Site Designer : *[axis.com/tools/axis-site-designer](https://www.axis.com/tools/axis-site-designer/overview)*

## Vous avez besoin d'aide ?

## Vous avez besoin d'aide ?

### **Liens utiles**

- *Centre d'aide AXIS [Camera](https://www.axis.com/products/axis-camera-station/help-center) Station*
- *Manuel [d'utilisation](https://www.axis.com/products/online-manual/34074) AXIS Camera Station*
- *En savoir plus sur les [enregistreurs](https://www.axis.com/products/video-recorders-and-desktop-terminals) vidéo sur IP et les stations de travail Axis*
- *En savoir plus sur AXIS [Camera](https://www.axis.com/products/axis-camera-station-secure-entry) Station Secure Entry*

### **Contacter l'assistance**

Contactez le service d'assistance sur la page *[axis.com/support](https://www.axis.com/support)*.

Manuel d'utilisation AXIS Camera Station tutorial videos © Axis Communications AB, 20 2 1 -

Ver . M17.3 Date: Octobre 2023 2023 Référence T1 0165579